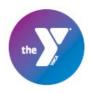

## **How to Add Store Money**

1. Log in to your UltraCamp account and open the menu bar by clicking on the 3 horizontal lines in the top left of your screen.

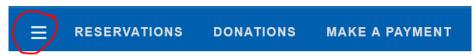

2. Select "Camp Store" from the menu, expand your selections using the + symbol, and then select store deposits.

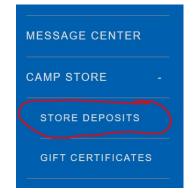

3. A list of registered campers will appear, and you can choose who much you'd like to add to their account. Enter the amount, choose an option for how to handle unspent store money (donate to camp, or credit your account), and then choose next.

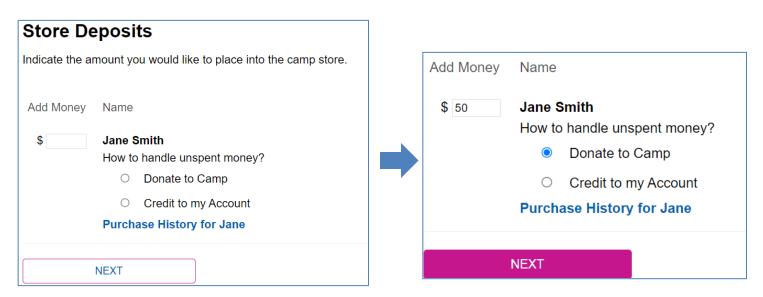

4. Proceed to checkout and complete payment.

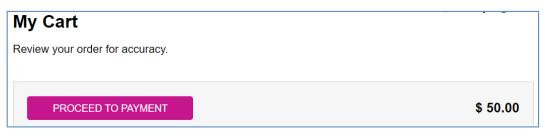